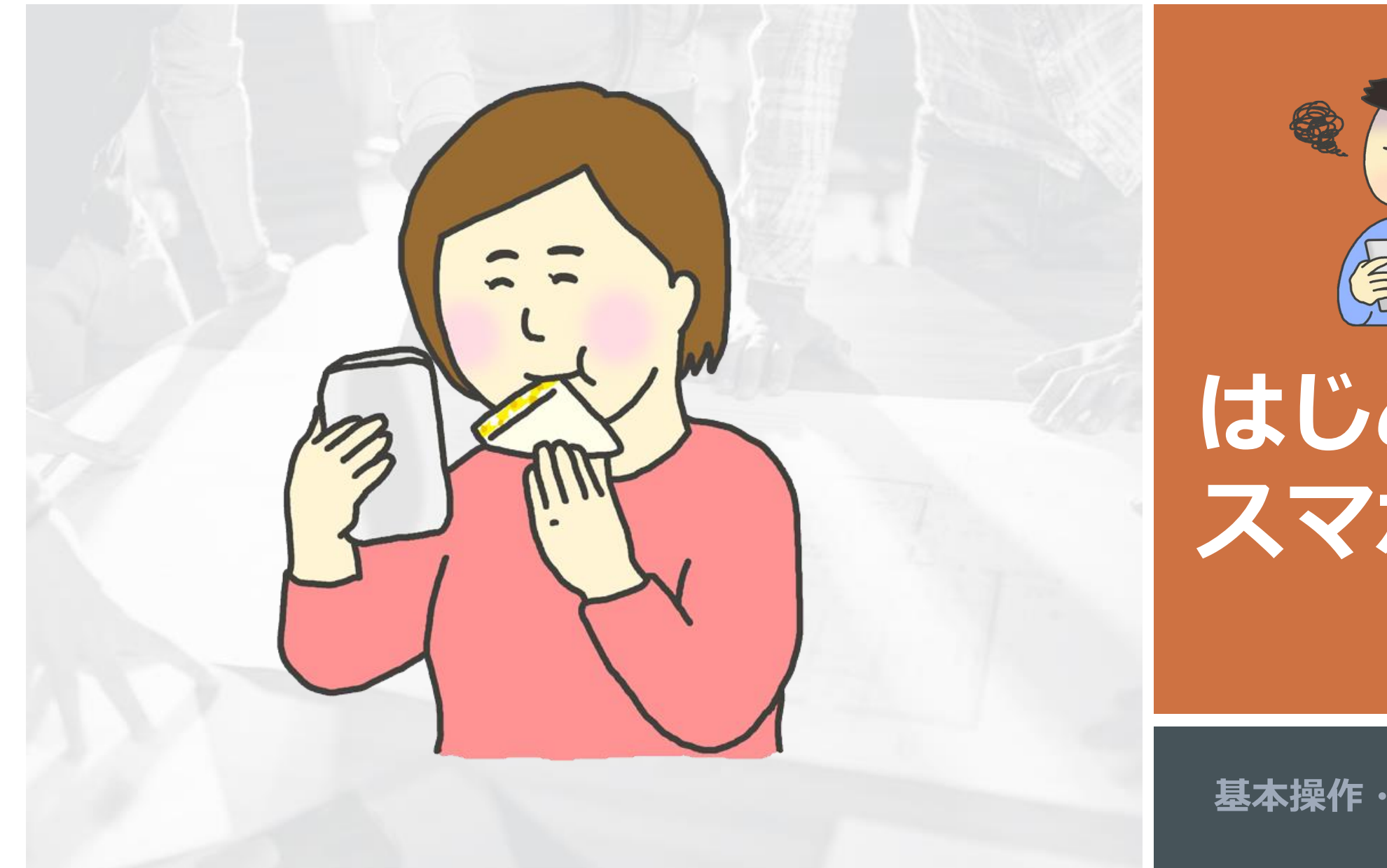

 $\mathbb{R}$ 

# **はじめての スマホ講座**

基本操作・電話の使い方

#### スマホの電源を切る 強制終了

$$
\blacksquare \; \text{Xperia} \quad \text{Y} \equiv -
$$

電源ボタンと音量キーの上のボタンを同時に8秒ほど押し続ける

3回振動した後に指を離す

電源が強制的に落ちるので、電源ボタンを長押しして電源を入れる

■ Galaxy サムスン

電源/画面ロックキーと音量キー下(downキー)を7~8秒間押し続ける

### スマホの電源を切る 強制終了

## ■ Arrows 富士通

右側面の「電源ボタン」と「音量を上げるボタン」を同時に10秒以上押す

画面が消えた後に手を放す

### **HUAWEI**

電源ボタンを10秒ほど長押しする

電源ボタンを再度長押しして、再起動する

#### スマホの電源を切る 強制終了

AQUOS シャープ

画面に「SHARP」と表示されるまで電源ボタンを長押しする

画面が消えて振動した後に、再度「SHARP」と表示されて再起動が始まる

### ■ iPhone

「電源ボタン(サイドボタン)」と「音量ボタン」を同時に長押しして、「スライドで電源オフ」を右に動かす

#### iPhone SE(第2世代 以降)/8/7/6 の場合

「電源ボタン(スリープボタン)」を長押しして、「スライドで電源オフ」を右に動かす

#### 指で操作 画面を押す、叩く

#### 画面を押す、叩く タップ ダブルタップ カインの画面を押す ロングタップ ロングタッチ (長押し)

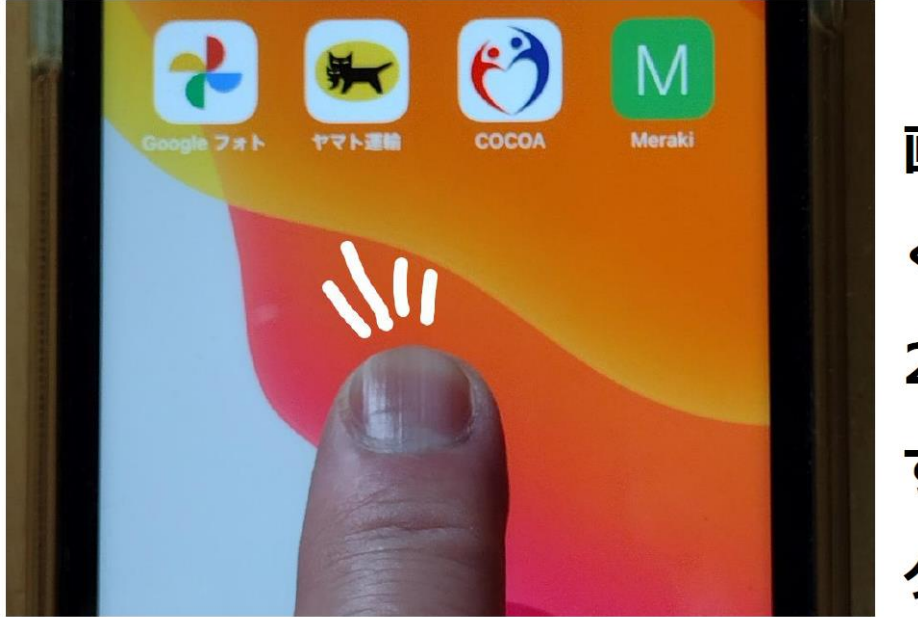

画面を指で軽 くポンと押す 2回続けて押 すのがダブル タップ

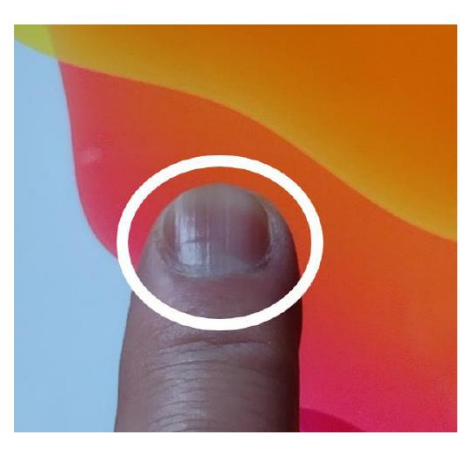

指で画面に触れたまま長 押し

### 指で操作 画面をなぞる

画面をなぞる スワイプ スライド インチング 画面をなぞる フリック

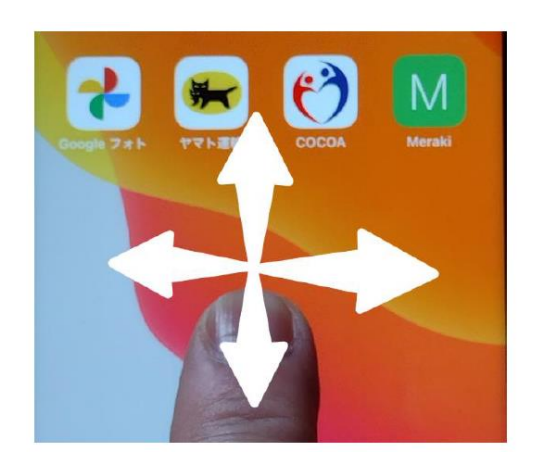

指を軽く置いたまま、上 下左右に払う

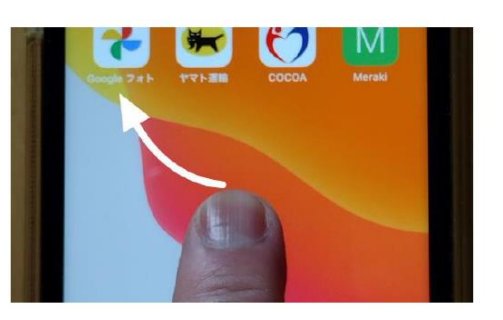

画面を触れて、さっと払 うように指を滑らす

#### 指で操作 画面をなぞる スワイプとフリックの違い

#### 画面に触れる際の起点が 特定の一点かの違い

フリック

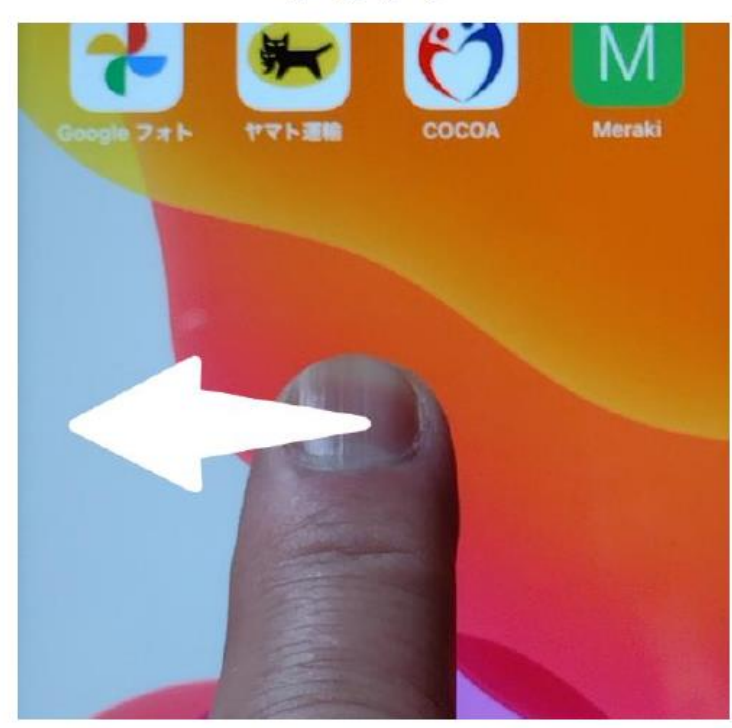

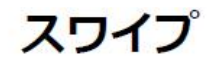

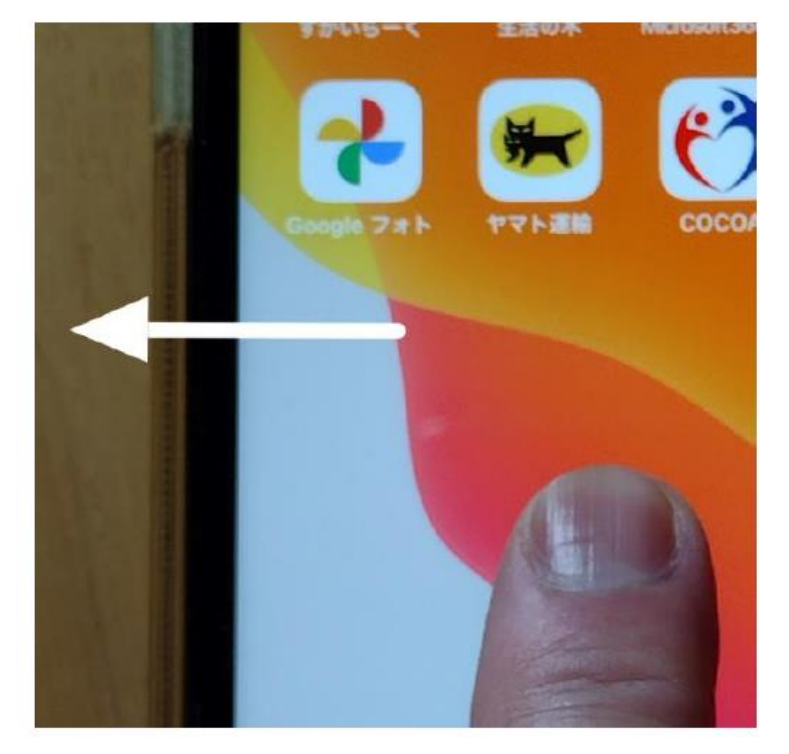

はじめてのスマホ講座

#### 指で操作 画面をなぞる

画面をなぞる ドラッグ ファイン ウィック 画面をなぞる スクロール

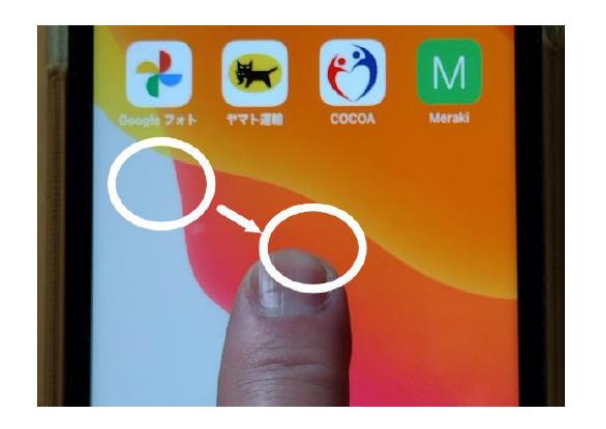

### 軽く押さえてそのまま移 動させる

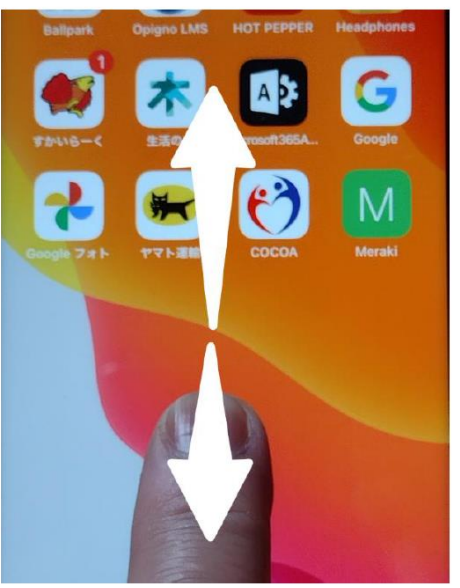

# 指を置いたまま上下に動

かす

### 指で操作 2つ以上の指で使う操作

#### ◆マルチタップ

2本以上の指で行う操作。

- キーボード式ボタンのシフトキーを押したまま英語の 大文字を連続入力する場合、
- 楽器アプリで演奏する場合、
- Googleマップでディスプレイをスライドさせる場合

#### ◆マルチスワイプ

二本以上の指で画面に触れ、そのまま上下左右に指を動 かす操作です。

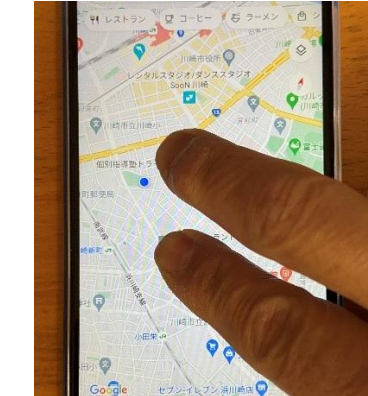

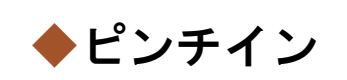

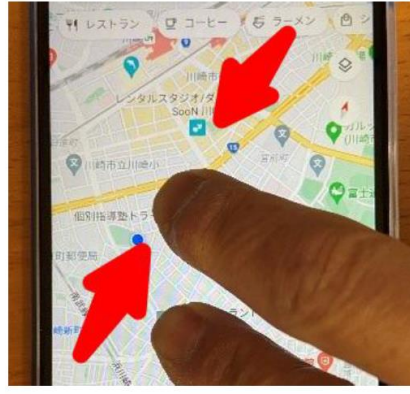

◆ピンチアウト

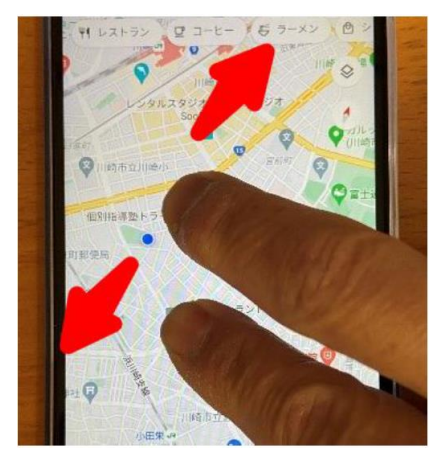

指を開いた状態から閉じ る動作 画面が縮小しま す

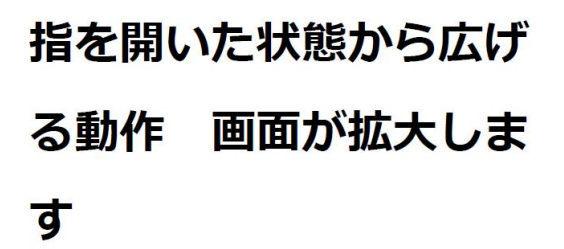

### スマホの基本操作 マルチタスク動作画面

## ■アプリの動作切り替え(マルチタスク)

◆起動中のアプリを並べる 最下部のアンダーバーの真ん中を上にスライド

◆稼働中のアプリに移動や停止 アプリを左右に選んで移動 停止はアプリを上にスライド

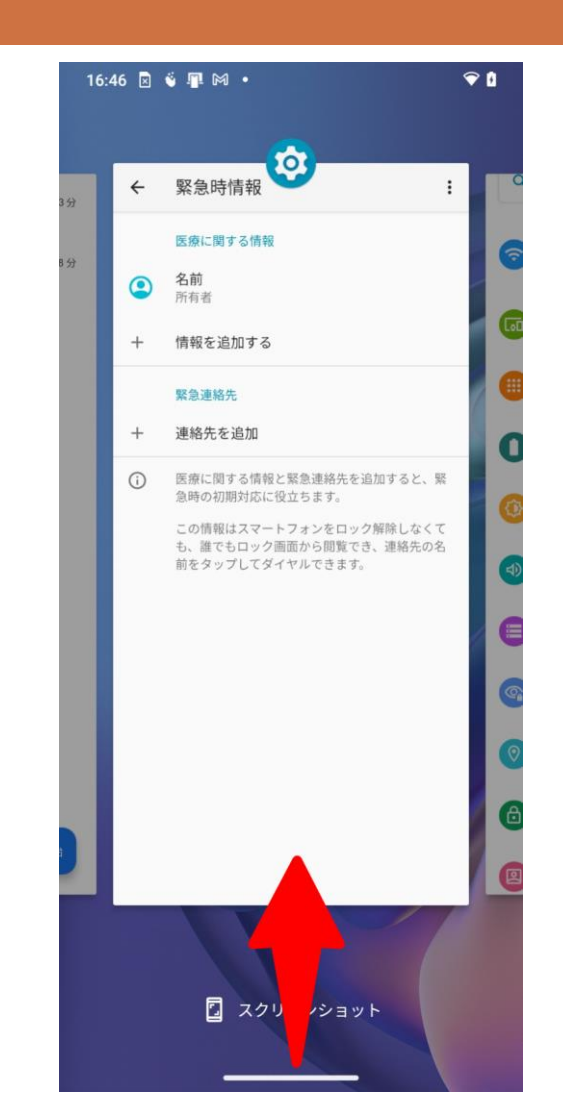

#### スマホの基本操作 設定 一> ユーザー補助

## ■文字のフォント、大小

フォントサイズ を選択

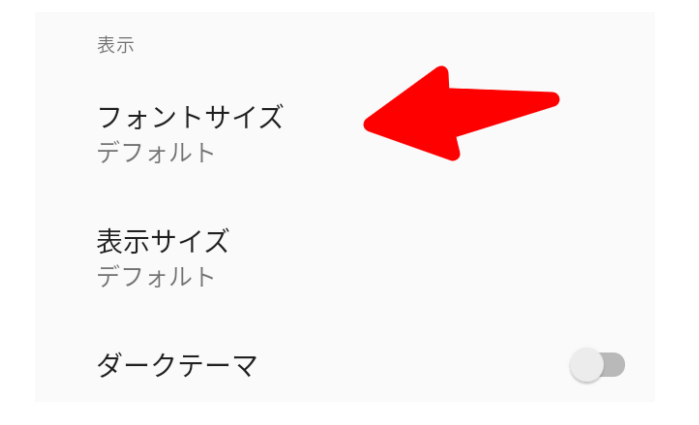

た。キャンディーも、ポップコーンも、靴も、帽子も、 服もみんな緑色でした。男の人が売っている緑色のレモ ネードを子どもたちが買うときに出したお金も緑色だっ たことにドロシーは気づきました。

馬などの動物はいないようでした。荷物は小さな緑色の 手押し車で自分たちで運んでいました。みんな幸せで、

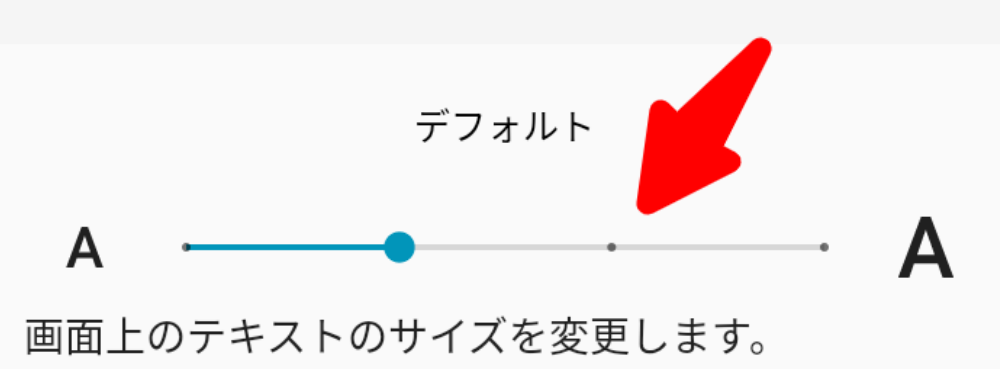

#### スマホの基本操作 設定 一> ユーザー補助

## ■文字の表示、大小

#### 表示サイズを選 択

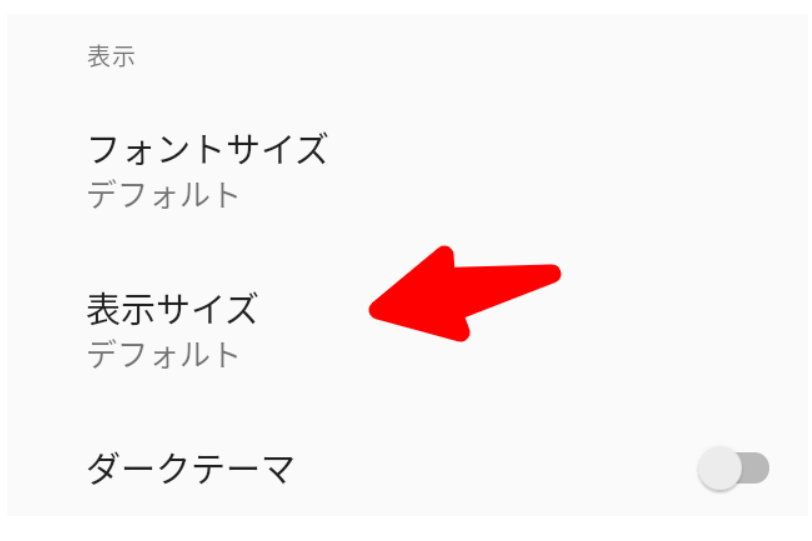

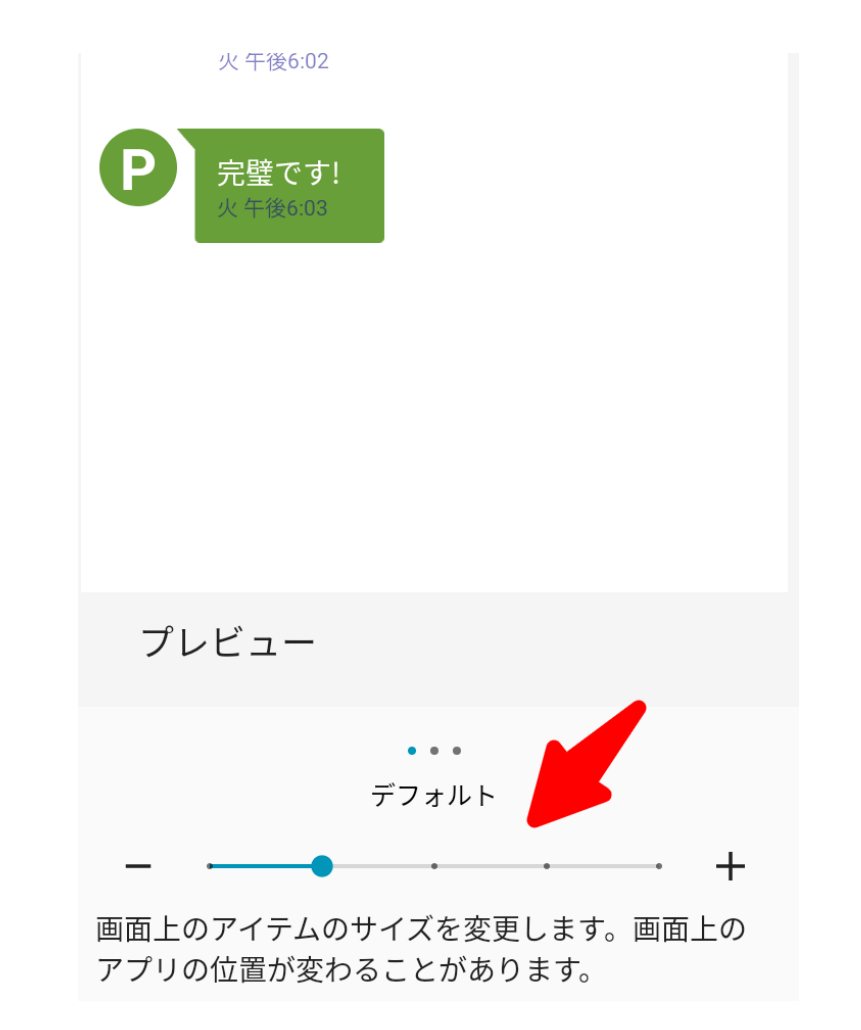

### スマホの基本操作 設定 ーン ネットワークとインターネット

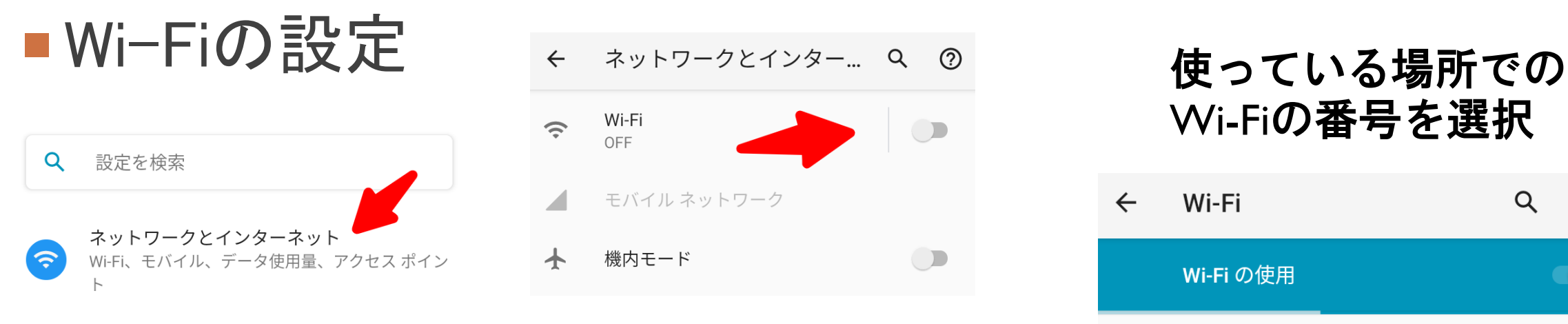

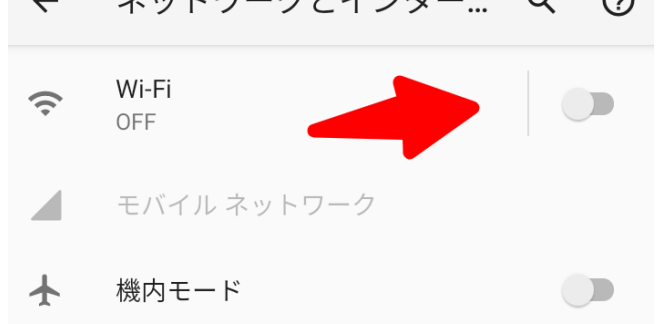

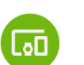

接続済みのデバイス Bluetooth、Android Auto、NFC

#### 本スマホ講座のWi-Fiの番号

1 HUAWEI-E5180-858C **TJHJL05N29Y** 2 HUAWEI-E5785-E5EC **B226F2JL3B4** Wi-Fiの番号を選択

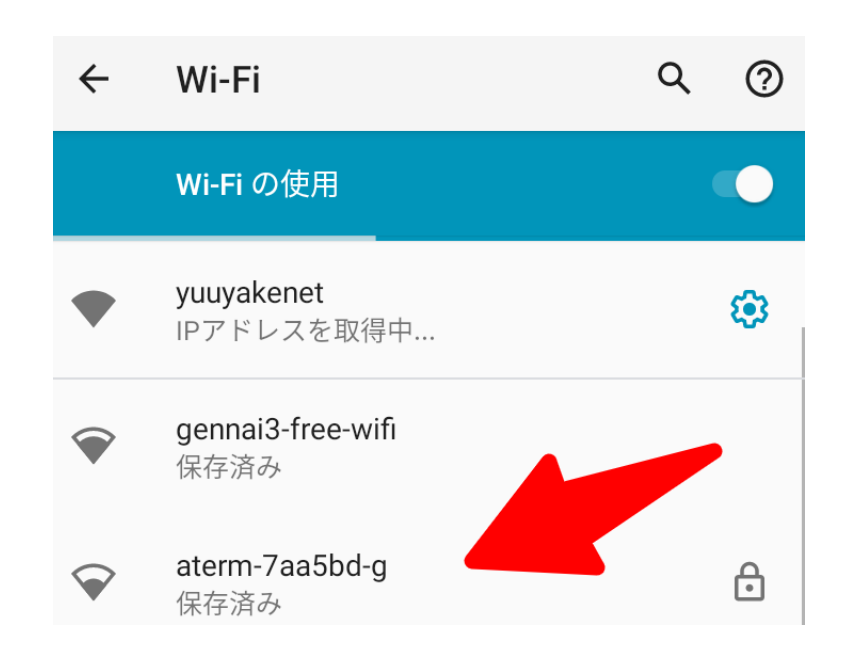

#### スマホの基本操作 設定 一>音

### ■音の設定

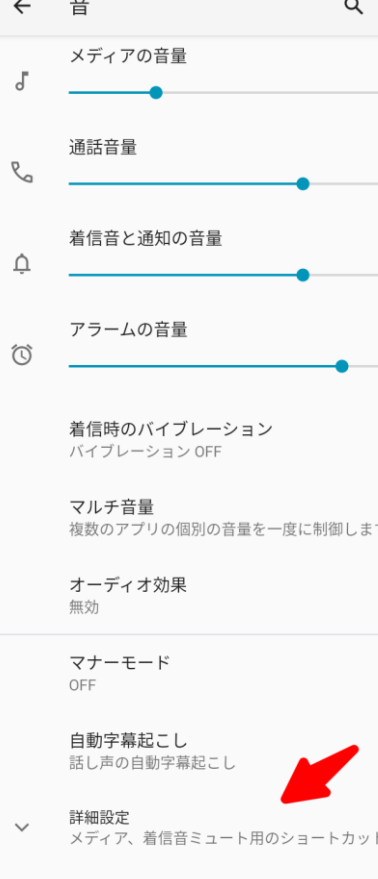

 $\odot$ 

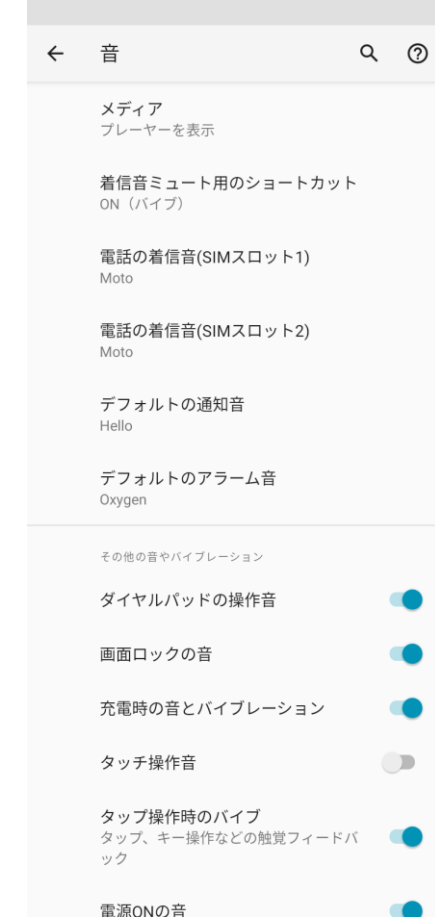

電源ONの音 持ち上げて消音 電話を持ち上げると着信音が無音になります 下向きでマナーモード 電話を下向きにするとマナーモードが有効になり ます メディアコントロール 画面がOFFの時に音量キーでトラックを移動しま す

### スマホの基本操作 設定 ー>音 ー>詳細設定

### ■マナーモードの設定 下向き

持ち上げて消音 電話を持ち上げると着信音が無音になります

下向きでマナーモード 電話を下向きにするとマナーモードが有効になり ます

メディアコントロール 画面がOFFの時に音量キーでトラックを移動しま す

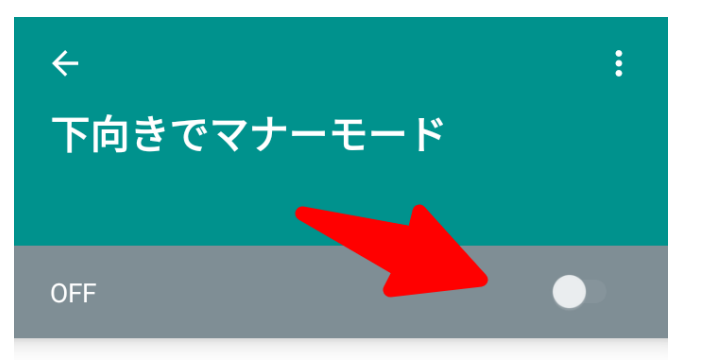

電話の前面を下に向けて置き、マナーモードを ONにする

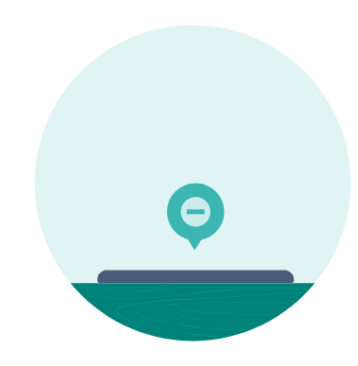

### スマホの基本操作 設定 一>音 一>詳細設定

## ■マナーモードの設定

ONにしてから

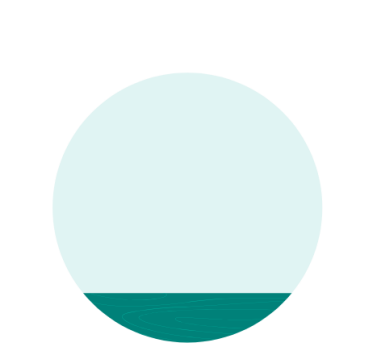

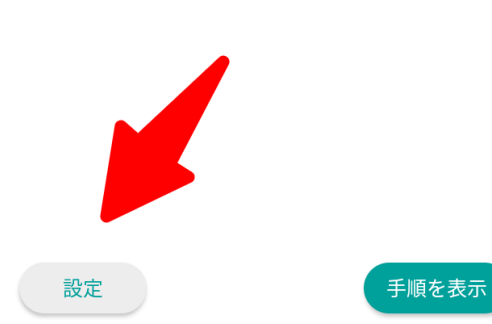

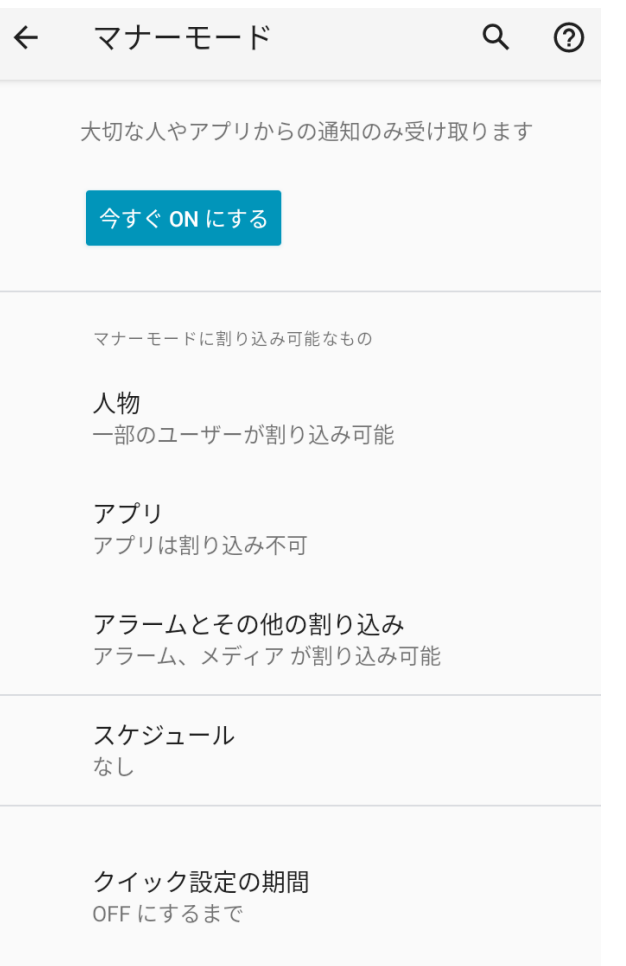

### スマホの基本操作 設定 ー> 音 ー> 詳細設定

## ■消音の設定 持ち上げて消音

#### 持ち上げて消音 電話を持ち上げると着信音が無音になります

下向きでマナーモード 電話を下向きにするとマナーモードが有効になり ます

メディアコントロール 画面がOFFの時に音量キーでトラックを移動しま す

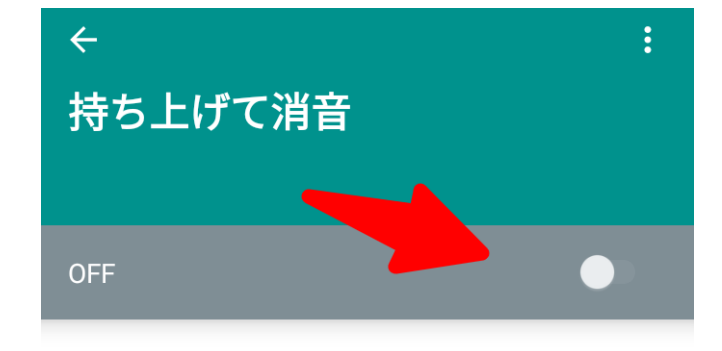

電話を持ち上げて着信中の着信音を消します

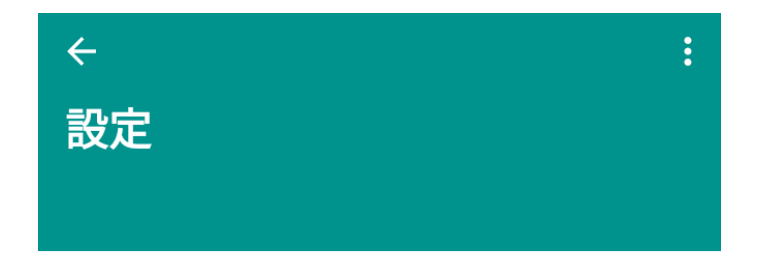

アラームを消音にする 持ち上げてアラームを消音にする

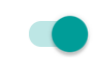

着信を消音にする 着信中に電話を持ち上げると着信音が消え ます

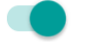

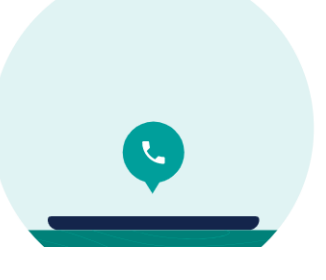

#### スマホの基本操作 スクリーンショット

■画面のコピー スクリーンショット

#### 電源ボタンと音量ダウンボタンを同時に長押し

電源ボタンを長押しして「画面の保存」を タップ【**Xperia**・**Pixel**など】

> マルチタスク画面の「スクリーンショッ ト」ボタンを使う【**AQUOS**・**Xperia**など】

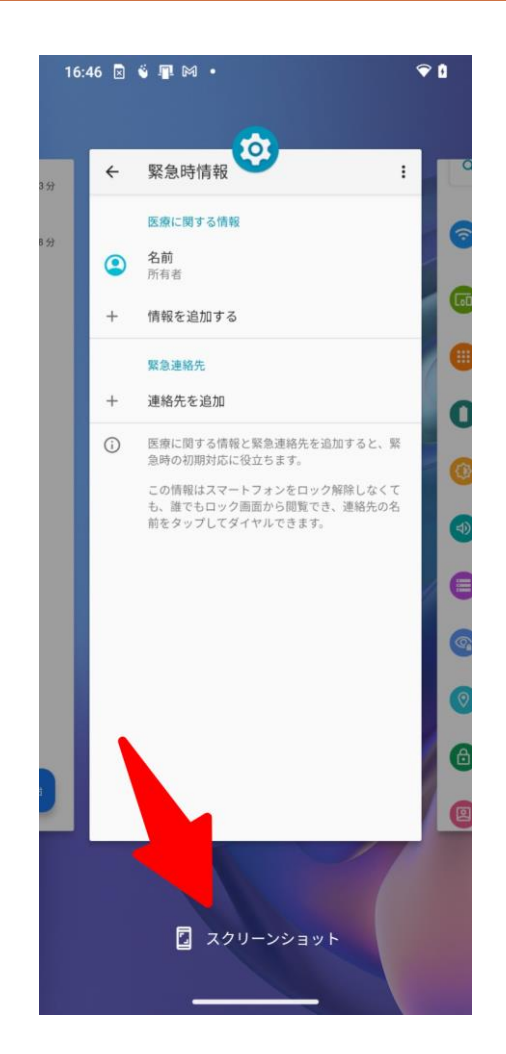

### スマホの基本操作 スクリーンショットの保存先

■画面のコピー スクリーンショット

#### **Google** フォトに保存されます

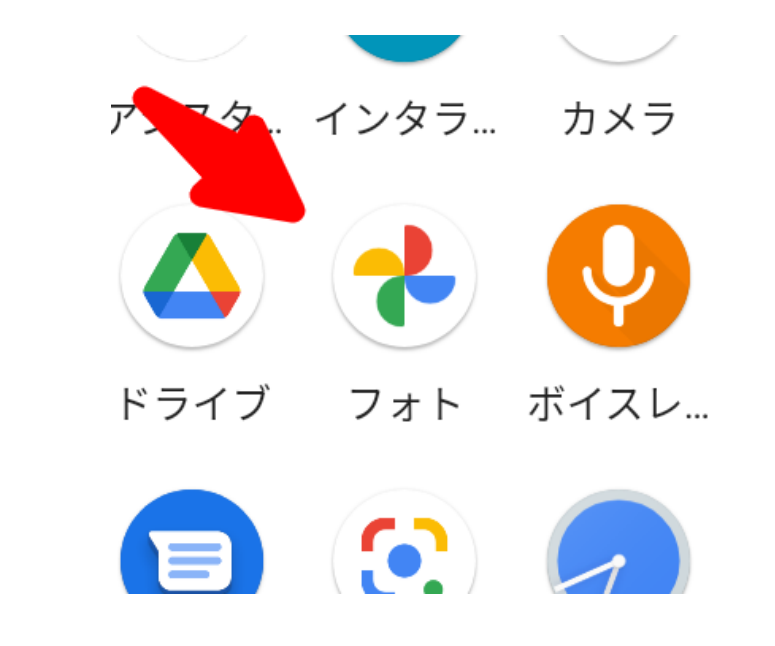

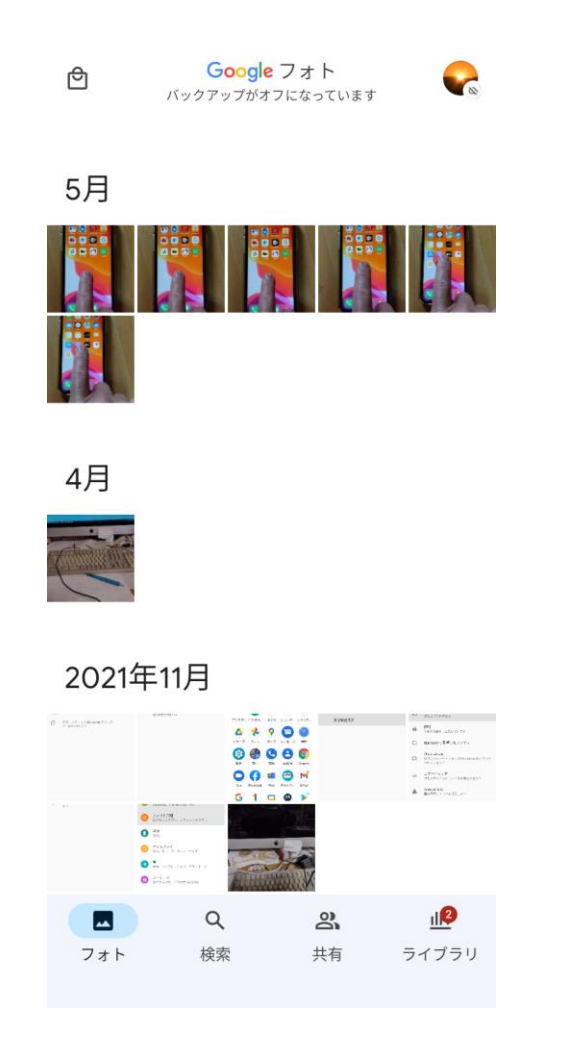

#### スマホの基本操作 設定 一> セキュリティ 一> 画面ロック

位置情報<br>ON - 5 個のアプリに<mark>が また ス</mark>のアクセスを許可  $\Theta$ セキュリティ (台) 画面ロック、指紋、顔認証でロック解除

■画面ロック パスワード

アカウント 図 Google

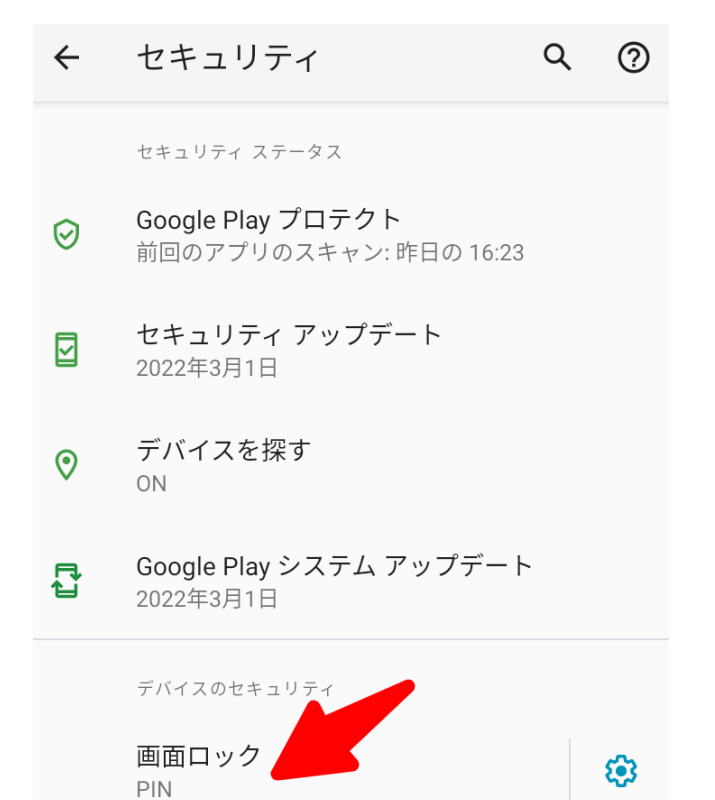

PIN (パスワード)番号の設定 PIN (パスワード)番号の設定

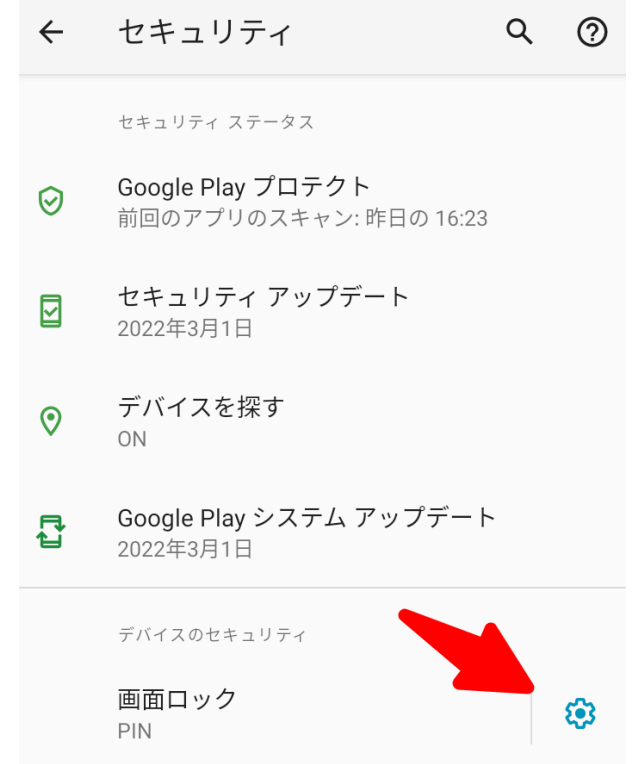

#### スマホの基本操作 設定 一> セキュリティ 一> 画面ロック

## ■画面ロック 画面消灯後のロック 時間設定

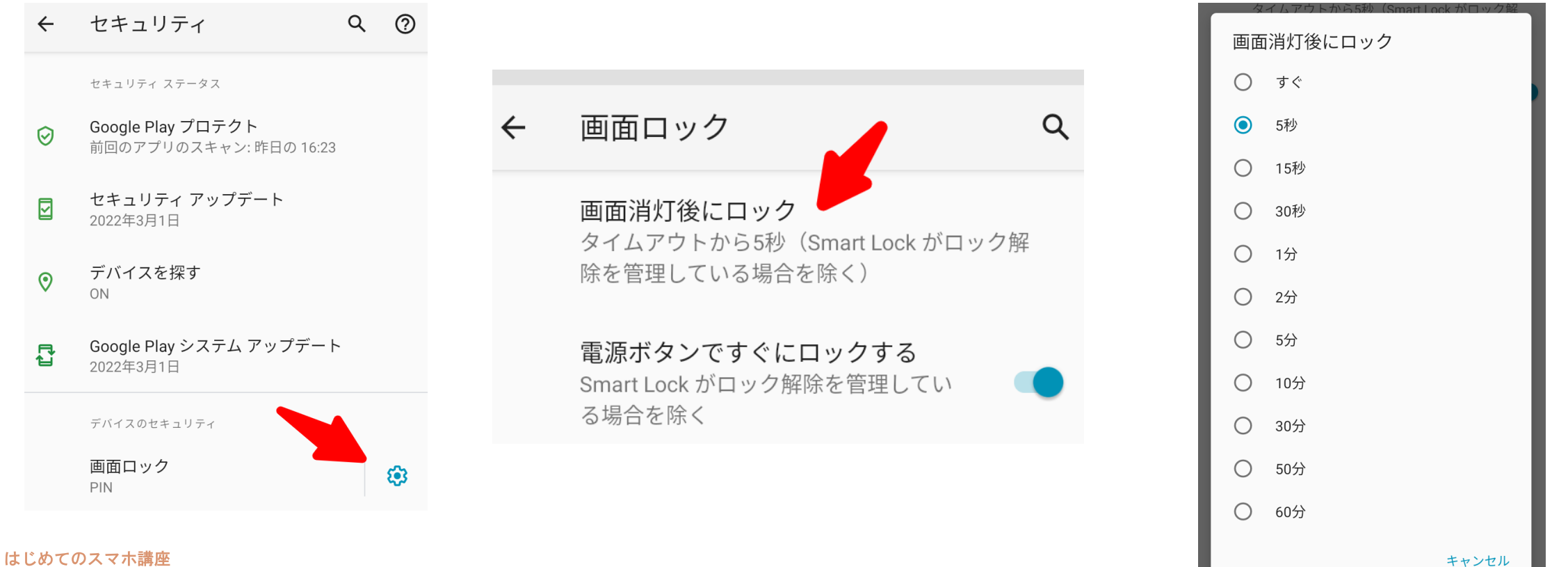

21

### スマホの基本操作 設定 ー> ディスプレイ

### ■画面の明るさ 回転

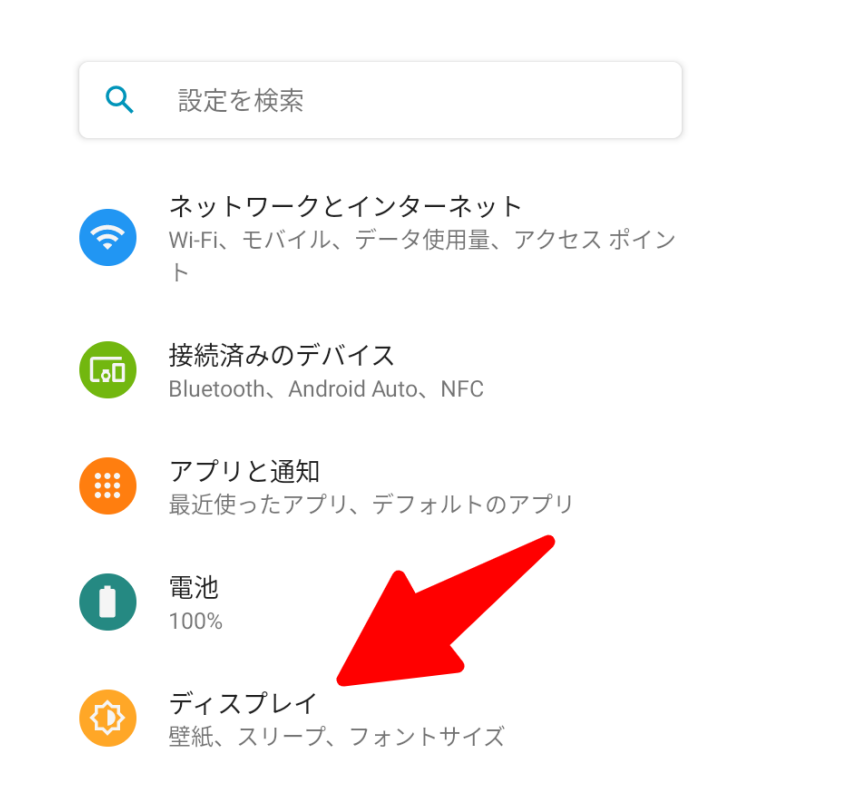

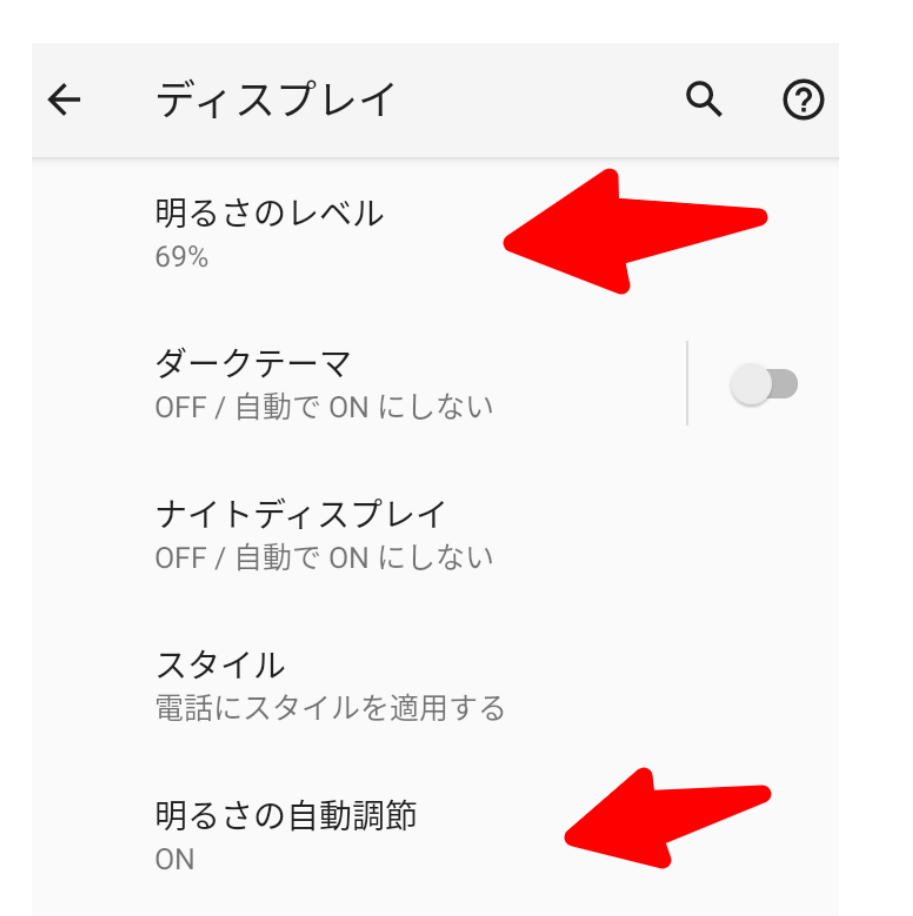

はじめてのスマホ講座

### スマホの基本操作 設定 ー> ディスプレイ ー> 詳細設定

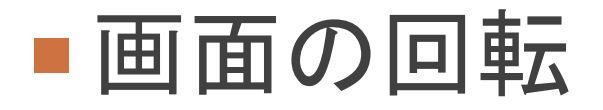

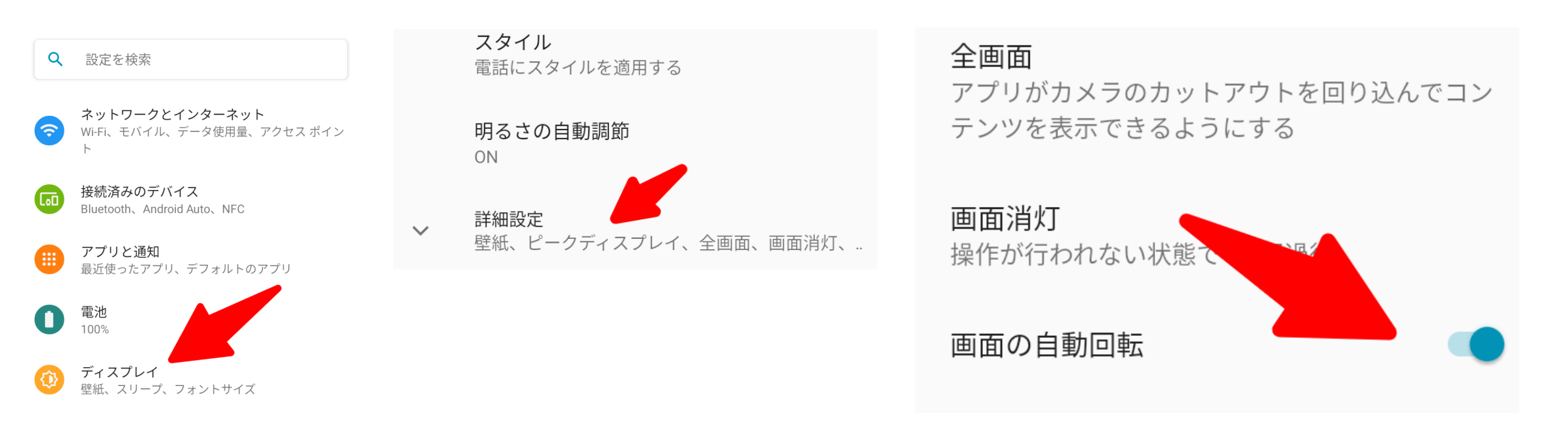

### スマホの基本操作 設定 ー> 音 ー> 詳細設定

## ■ 通知音の設定

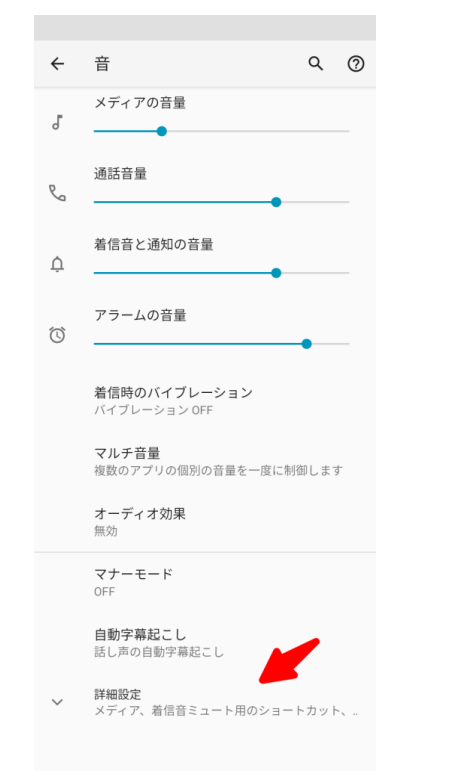

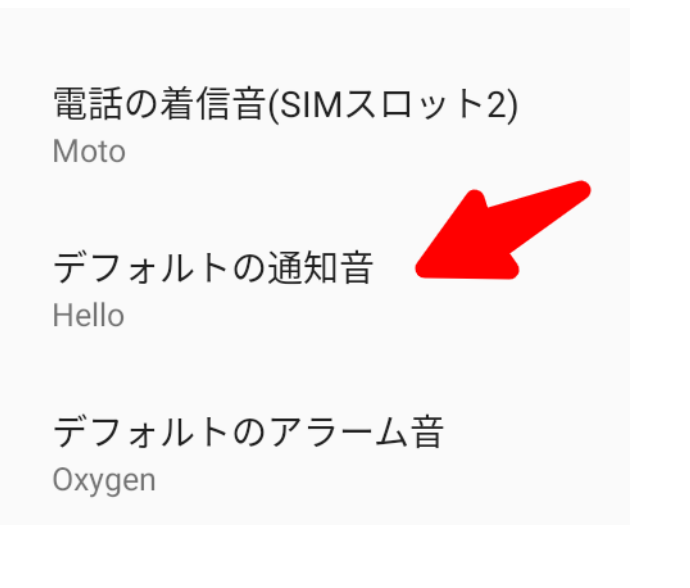

#### デフォルトの通知音

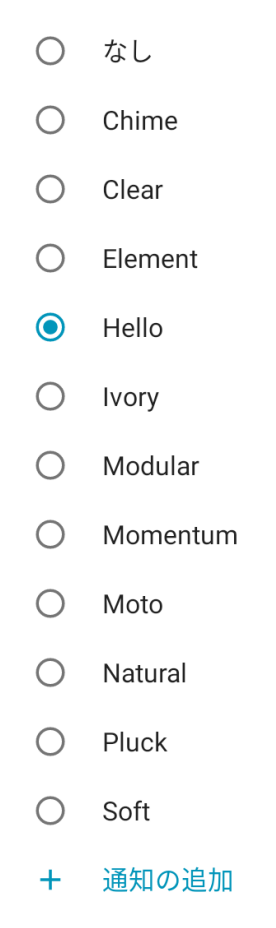

はじめてのスマホ講座

### スマホの基本操作 設定 ー> 音 ー> 詳細設定

## ■タッチ音の設定

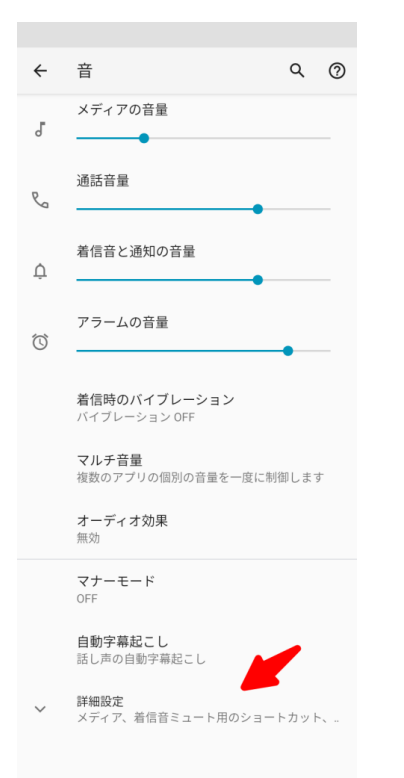

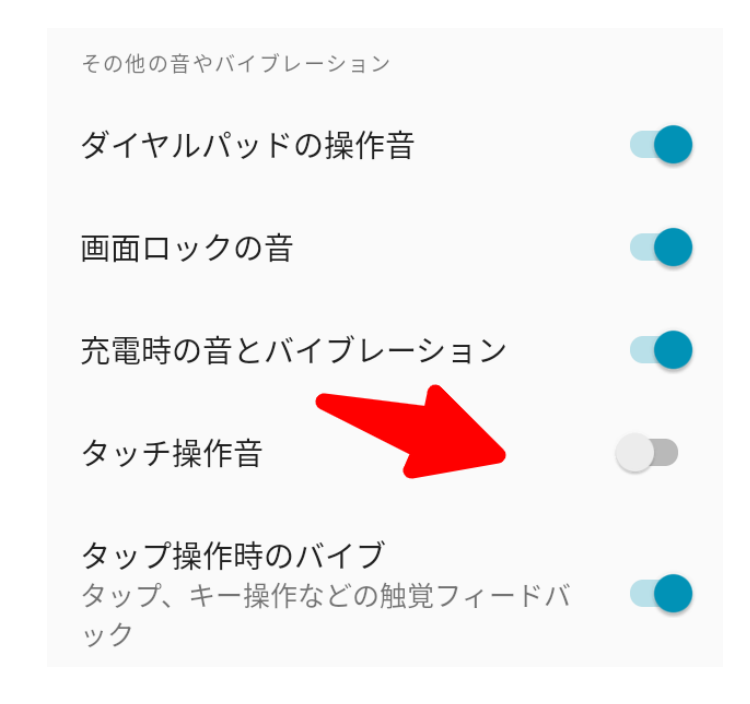

### スマホの基本操作 設定 **->** システム **->** 詳細設定 **->** アップデイト

## ■システムの更新 アップデイト

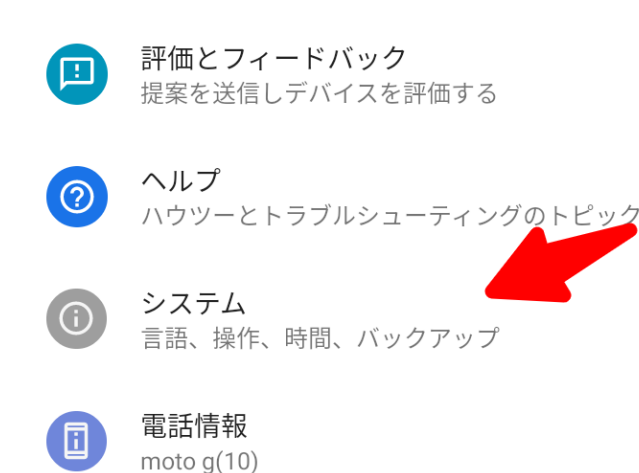

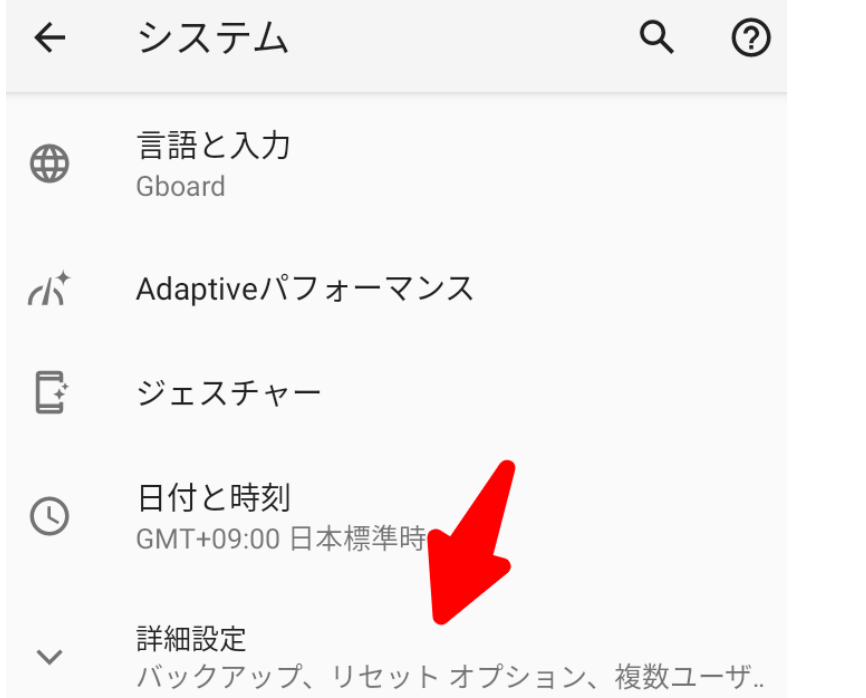

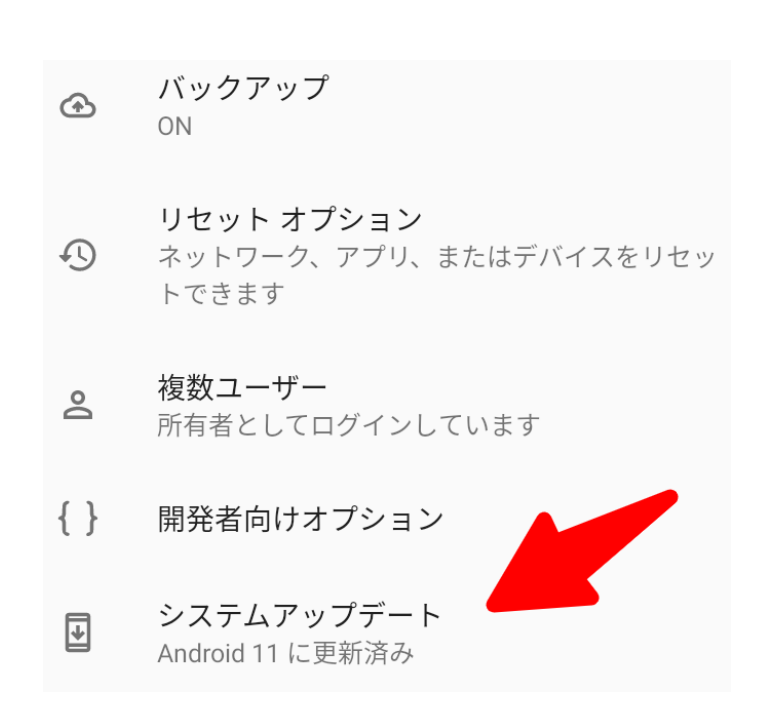

#### スマホの基本操作

## アプリの起動

例えば、Google マップのアプリ のアイコン

#### 長く押すと

アプリの起動で よく使う機能が 表示

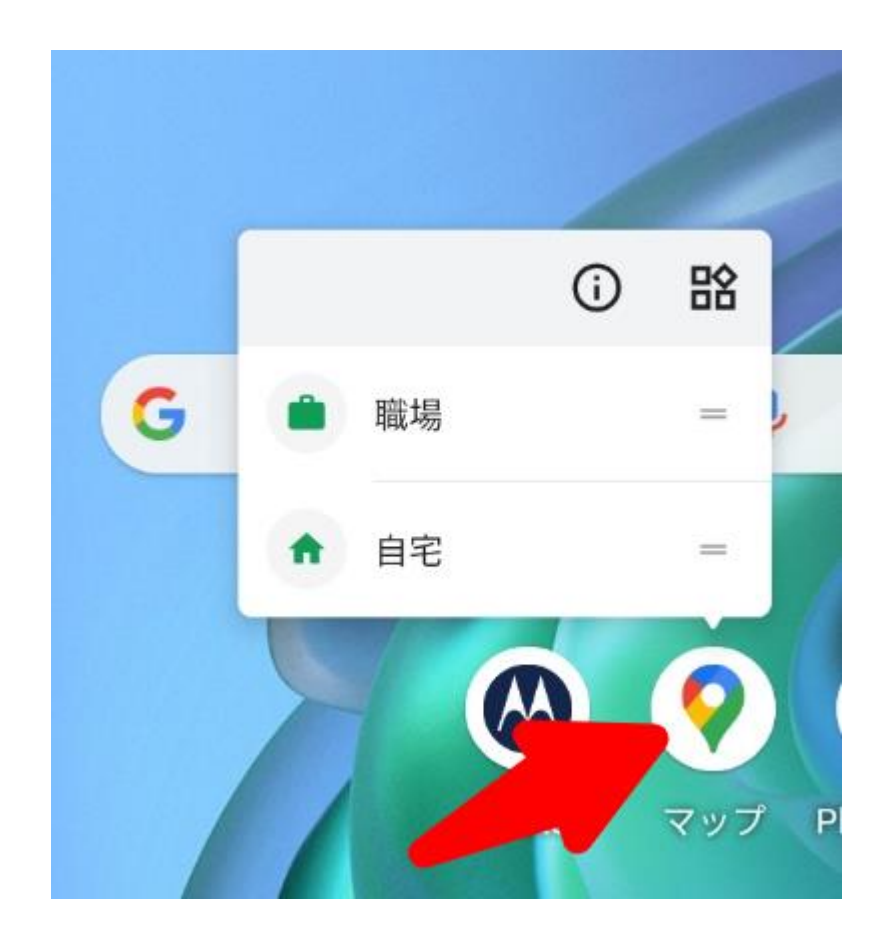

#### 電話の基本操作

## ■新しい連絡先の作成

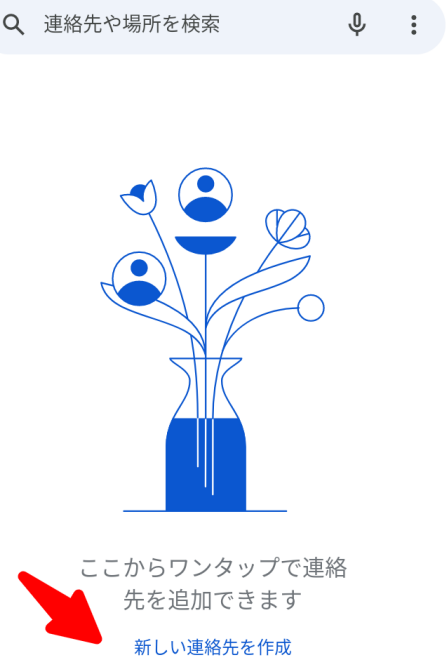

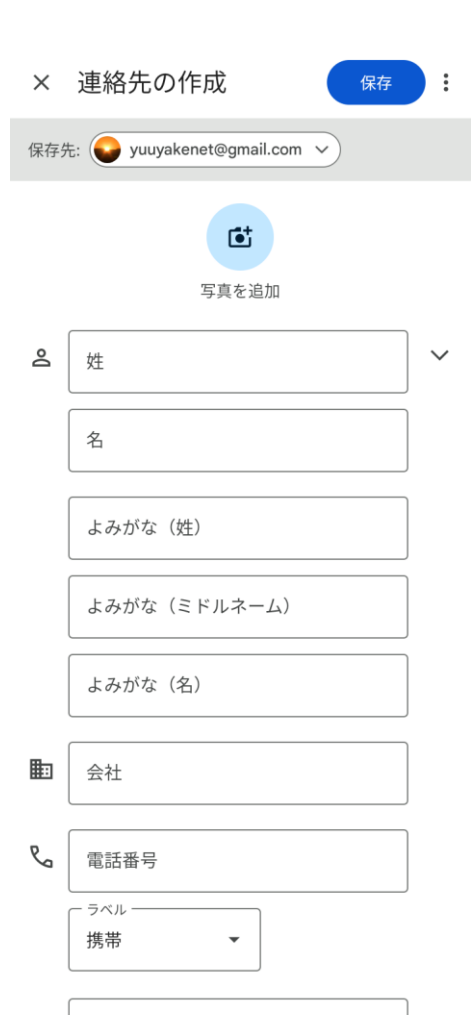

#### 音声で入力できます

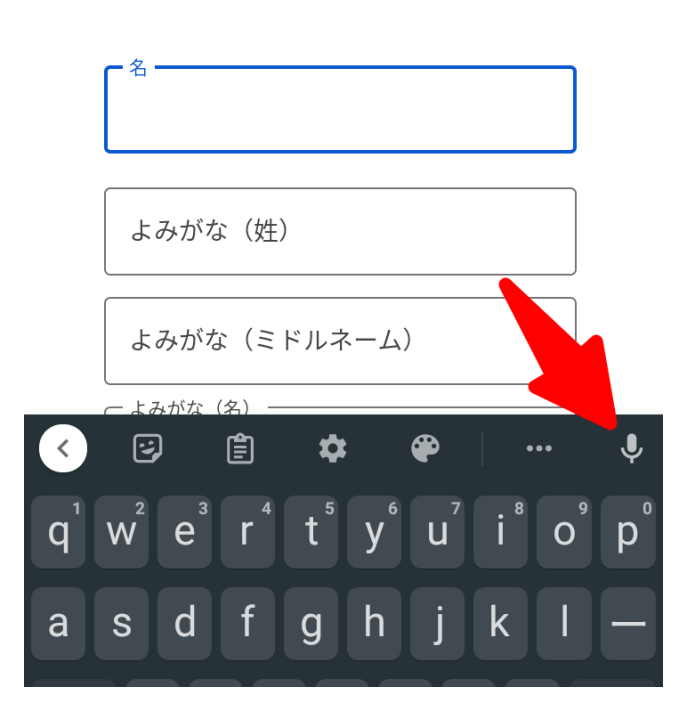

はじめてのスマホ講座

 $\boxtimes$ メール 28

#### 電話の基本操作

# ■電話をかける 戻るを利用します。

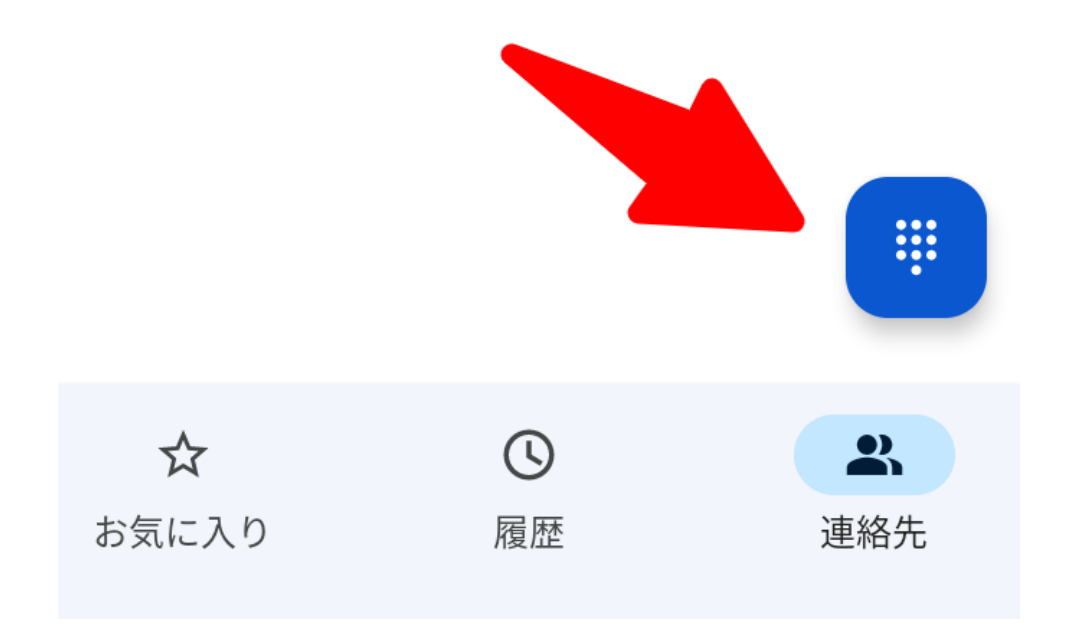

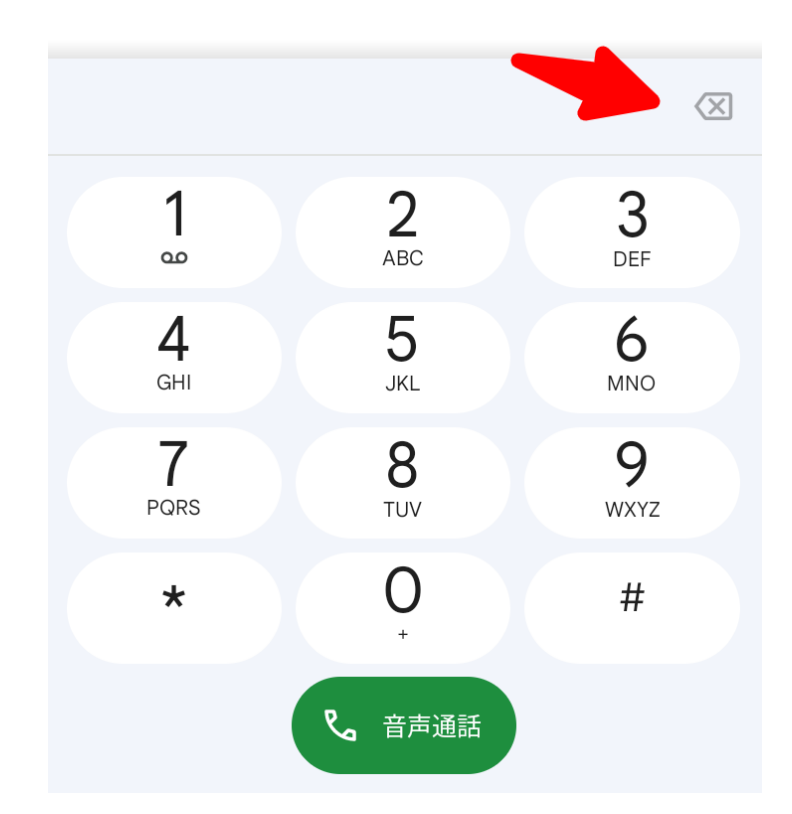

#### 電話の基本操作

### ■ 電話番号の登録

#### 電話を掛けたとき に設定できます。

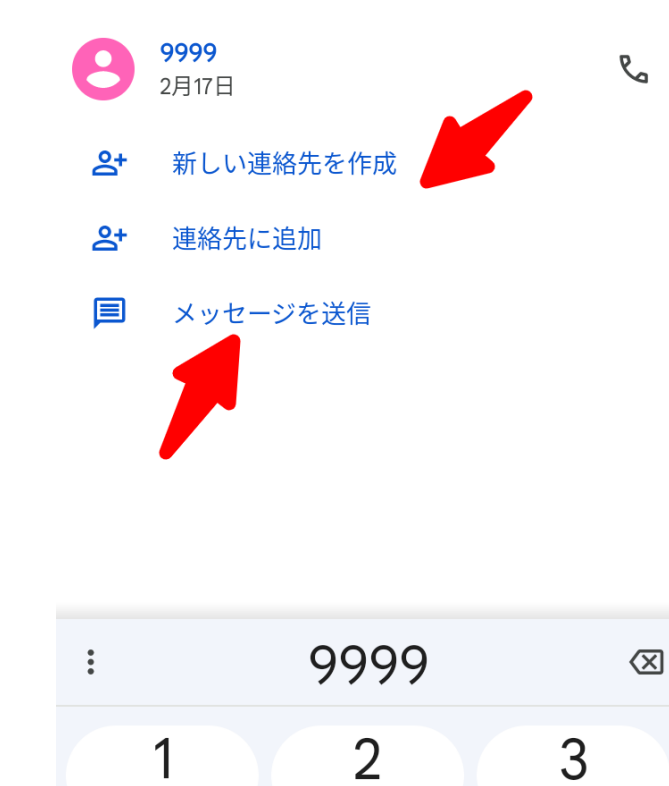

ABC

**DEF** 

മ

#### 「メッセージを送信」を 選ぶと、SMS ショート メッセージで送信

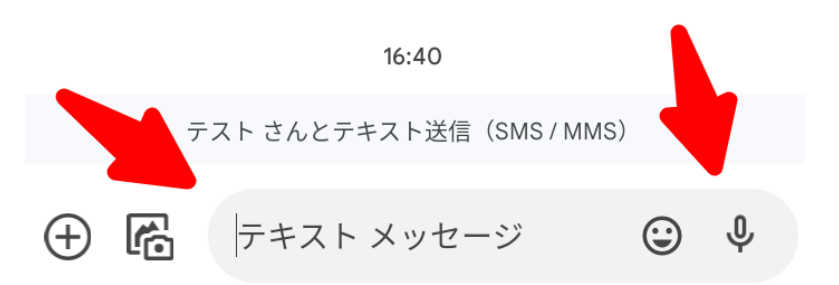

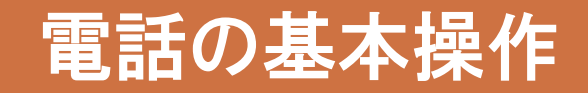

### ■電話をかける

お気に入りに追加します。

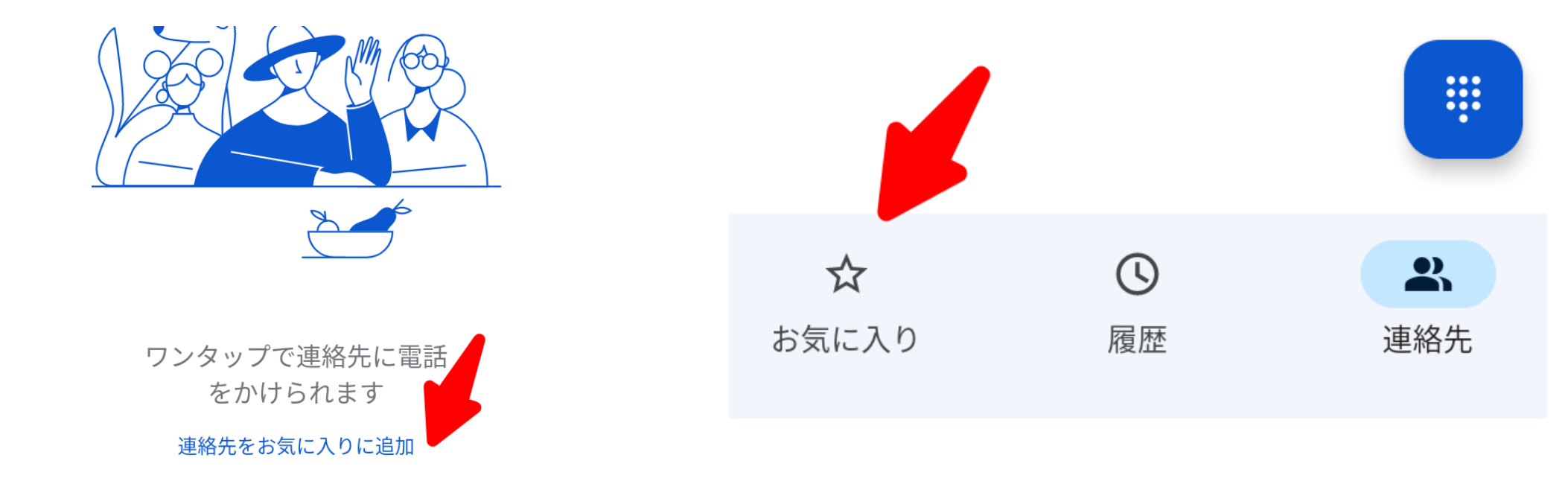

#### 電話の基本設定

■ 電話の設定

電話を起動して、右上の縦 3点マーク:をクリック

設定をクリック

はじめてのスマホ講座

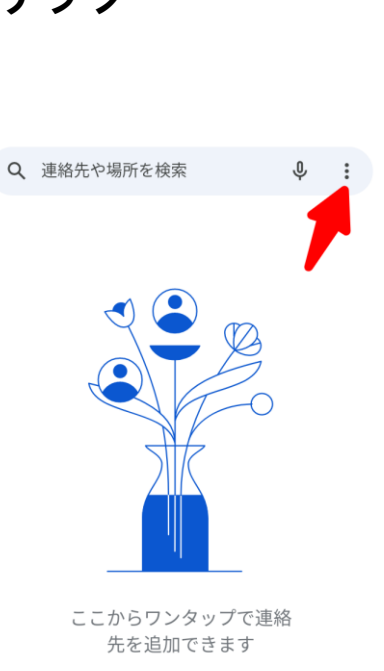

新しい連絡先を作成

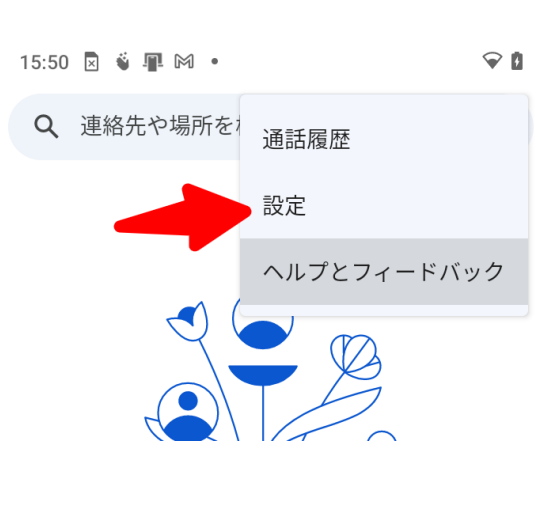

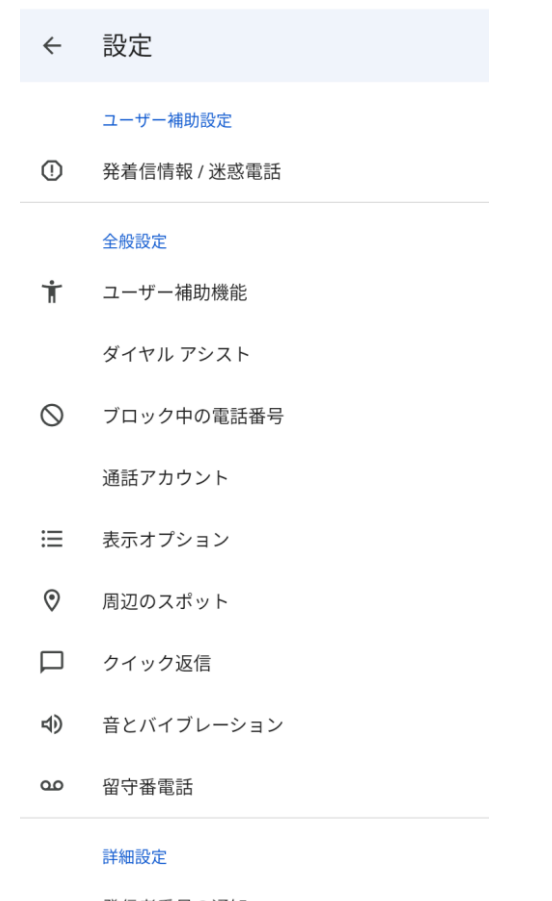

発信者番号の通知

ふせるだけでサイレント モード

#### 電話の基本設定

### ■便利な設定

ユーザー補助設定

も 音とバイブレーション

 $\odot$ 発着信情報 / 迷惑電話

発信者番号の通知

 $\infty$ ブロック中の電話番号

ふせるだけでサイレント モード

#### お問い合わせ

## ■本資料およびスマホ講座やデジタルボランティア

非営利活動法人NPO福祉支援ゆうやけネット

電話: 044-220-1588

FAX:044-272-9523

[www.yuuyake.or.jp](http://www.yuuyake.or.jp/)

〒210-0844 川崎市川崎区渡田新町1-4-9-201

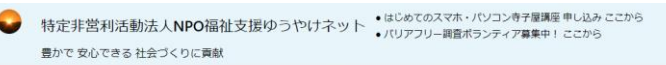

**about v Blog v PC・スマホ勉強会 v HP制作 v パリアフリー情報 v パリアフリーガイドライン** 

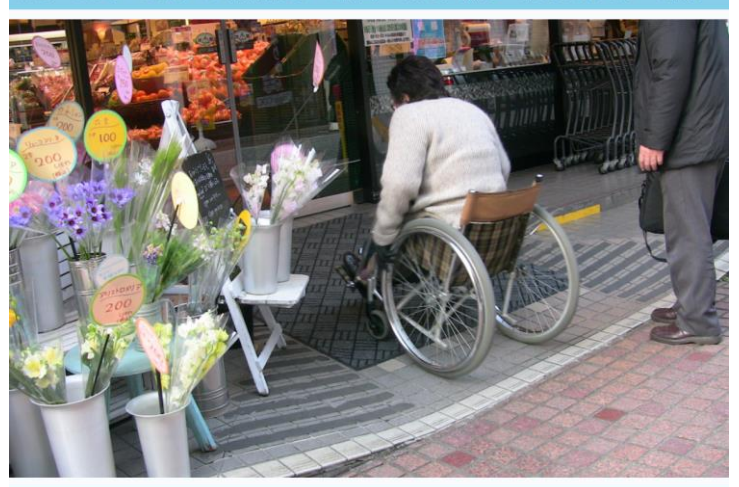

福祉に従事する方、地域に暮らす人、さまざまな補助が必要な人へ 情報提供やサポートおよび相談を通じて支える 地域コニュニティとIT であなたの福祉、仕事、生活に活かします